**PAGE 4**

# **Setting up and using Voicemail (NS-UM)**

**\_\_\_\_\_\_\_\_\_\_\_\_\_\_ \_** 

# *Logging into your voicemail box:*

Press Open Mailbox or dial 500, enter your password followed by  $#$ 

 To **Listen to New msg** press 1; **Deliver a msg** press 2; **Listen to Saved msg** press 3. (NOTE: After listening to msg you may delete by pressing 3) (Send msg without logging in to your mailbox: INTERCOM 500 # 6 + mailbox number)

# *To access voicemail remotely:*

 From another phone on your system, Press Open Mailbox (or dial 500) **OR**  From outside your system, call a phone number connected to your system. When your voicemail system picks up enter  $\#$  **6**  $\#$  and your mailbox number Then enter your password followed by #. You are now in your mailbox. Follow the mailbox prompts. (see above)

# *Access your Mailbox Management*

 *(this allows you to change your greetings, Password, Name, etc.)*

Login to your mailbox (see above)

Press 4 to enter Mailbox Management

Next step:

 Press 1 to change **Personal Greeting**s (Then select type of greeting you would like to record: No Answer = 1 Temporary = 5)

 *NOTE: It is always best to lift your handset and speak clearly into the handset when recording greeting.*

Press 2 to change your **Password**

Press 3 to record your **Name** for the directory

Follow the prompts after each selection to ensure that you save the new info that you enter.

# *To Forward a copy of a message that is in your mailbox press "5" To skip mailbox greeting when leaving msg for another mailbox press "2"*

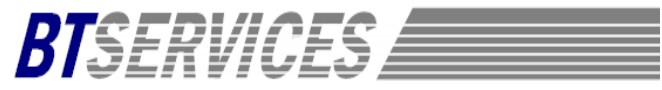

# **Panasonic User Sheet** (Panasonic KX- DT543 Series Phones)

#### **\_\_\_\_\_\_\_\_\_\_\_\_\_\_ \_ DISPLAY FEATURES:** (4 "soft" keys)

- **PROG** Used to program keys **RING** Volume of the Ring Tone **\_\_\_\_\_\_\_\_\_\_\_\_\_\_ \_** 
	-
- **INFO** Date/Time/Day of Week **MENU** Personal/System/ Extension Directories, Extension /Name or Incoming/ Outgoing Call Logs, Day/Night Mode<br>
Feature Access Programming

#### **4-WAY NAVIGATION KEY:**

**Up/Down** Adjust volume while on a call (both handset & speaker) Change the volume of your ringer.

**Left/Right** Call Logs, Personal/System/Extension Directories, Feature Access **\_\_\_\_\_\_\_\_\_\_\_\_\_\_ \_**

# **FIXED KEYS:**

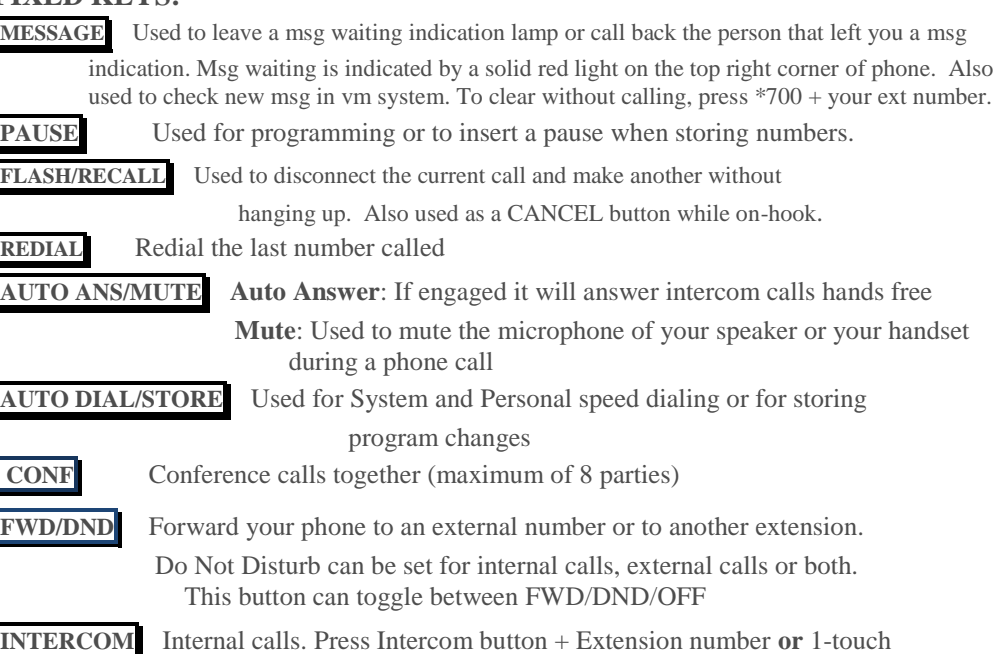

#### **PAGE 2**

**TRANSFER** Used to transfer a call to another internal extension

**HOLD** Used to place a call on hold

**SP-PHONE** The speakerphone is used for hands free operations

### *Ring Tones: (30 to choose from)*

- **To Program:** 
	- Press **PAUSE**

Press the **Line** or **INTERCOM** 2 times

Use up/ down arrows on navigation key to listen to the tones (or press  $01 - 30$ )

Press **Enter** to store the ring

### *To Make an External Call:*

Press open line button or dial the line access code (generally "9"), dial telephone number

# *To Make an Internal Call:*

Lift handset or Press **SP-PHONE** . Dial the desired extension number or press the one

touch button. (NOTE: must be on **INTERCOM** )

# *To Park a Call:*

With the caller on the line press **TRANSFER** , Call Park key (or  $*52$ ) + the 2-digit zone in which to park the call (00-99) or press  $*$  for the system to assign an idle zone.

### *To retrieve Parked Call:*

Press the Call Park feature key (or  $*52$ ) + the 2-digit parking zone.

# *To Transfer a Call:*

With the caller on the line press **TRANSFER**, then dial the extension you need or

press the one touch extension button. Announce the call (optional) and hang up.

#### *To Place a Call on Hold***:**

With the caller on the line press **HOLD**. Press the **HOLD** button twice for exclusive hold.

# *To retrieve a call on hold***:**

 A call that is holding on your extension will flash green. A call holding on another extension will flash red. Press the line that you would like to pick up. (lamp will turn solid green.)

#### *To pick up a call that is ringing on another extension (directed call pick-up)* Press  $*41$  + extension number of ringing phone.

- *To make a conference call: (maximum 8 parties)*
- While on a call, press **CONF** , make 2nd call, press **CONF** , etc
- No CONF button: press **TRANSFER**, make 2<sup>nd</sup> call, press **TRANSFER** 3, etc

#### **PAGE 3**

*To Set DND:*

 Go off hook. Press \*7101 to set / \*7100 to cancel. Once set, if you have a DND button simply press to turn on/off.

# *To set Call Forward*

Go off hook. To set 1<sup>st</sup> time: \*7102, then enter ext number OR line access code (generally 9) + phone number exactly as you would dial it  $+$  # (you will hear confirmation tone)

 (**Fwd ICD Grp**: \*7141 + 601 (or other grp no.) and destination + #) (Cancel: \*7140+601 (or other grp no., hang up)

# *Personal Speed Dial (00-09)*

**To Program:** Lift handset. Press  $*$  **3 0**, then enter the desired 2-digit code (00-09), enter the line access code (generally "9") followed by the telephone number, then  $#$  **To Use***:* Lift handset. Press **AUTO DIAL/STORE** \* plus the 2-digit code (00-09). **To Use System speed dial***:* Lift handset. Press **AUTO DIAL/STORE** plus 3-digit (000 - 999)

*Programming your phone for One Touch Dialing:*

#### **STEP 1:**

Press **PAUSE** or **PROG** (soft key)

Press the One Touch button that you would like to program

Press **CLEAR** (soft key) to erase any previous programming

# **STEP 2:**

#### *To Program a Speed Dial Number:*

 Dial the Line Access Code (generally "9") followed by the phone number **OR**

#### *To Program a Feature Button:*

Press the feature code (if you do not know the code then simply press the **SP-PHONE**

button to scroll through the features.

### **OR**

#### *To Program an Extension:*

Press **SP-PHONE** (display shows "EXT-") enter the extension number and press ENTER

# **STEP 3:**

- Press **AUTO DIAL/STORE** or Enter (soft key)
- Press **PAUSE** or Exit (soft key)